## 1.3.4 Reprint Functionality

The system provides the ability to reprint the following:

- Invoice
- Cab card
- Renewal

To reprint, select one of the items listed above from the Reprint menu tile at the IRP application level menu.

#### 1.3.4.1 Reprint Invoice

Perform the following steps to reprint an invoice:

- Select INVOICE from the reprint menu tile at the IRP application level menu.
- The Account No. is defaulted and protected. Enter Fleet No. and Fleet Expiration Year to narrow down the search.

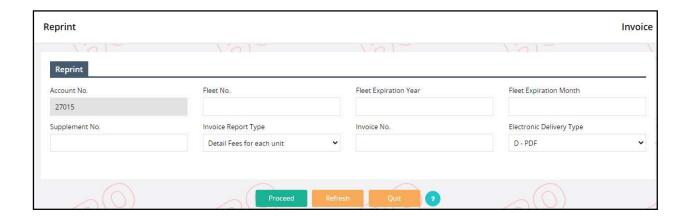

 Select PROCEED to display a list of invoiced supplements for the entered search parameters.

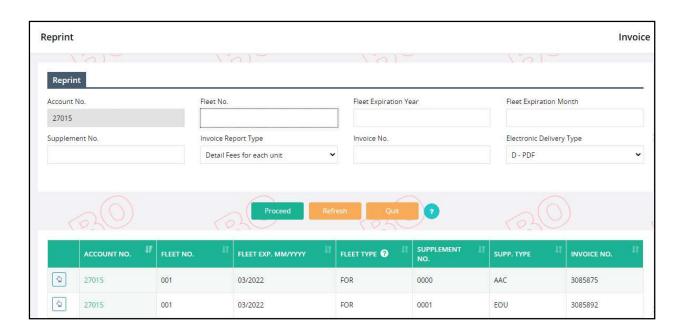

- Select the INVOICE REPORT TYPE from the drop down list which includes the following:
  - Summary Invoice
  - o Detail Fees for each unit (default)
  - Detail Fees for each unit by Jurisdiction
- The ELECTRONIC DELIVERY TYPE is defaulted to PDF.
- Select an invoiced supplement by clicking the "SELECT" link to the left of the Account No.
- Select PROCEED to generate the invoice.

#### 1.3.4.2 Reprint Cab Cards

Perform the following steps to reprint a cab card:

- Select CAB CARD from the reprint menu tile at the IRP application level menu.
- The Account No. is defaulted and protected. Enter Fleet No. and Fleet Expiration Year to narrow down the search.

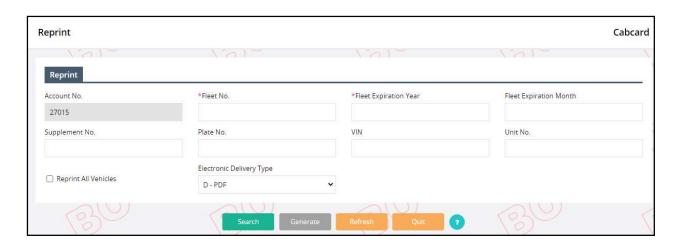

- Select SEARCH to display a list of supplements for the entered search parameters
- Enter the additional parameters to narrow down the search:
  - o Fleet Expiration Month
  - o Supplement No.
  - o Plate No.
  - o VIN
  - o Unit No.
- Reprint All Vehicle checking this checkbox will include all vehicle in the given fleet.
- The ELECTRONIC DELIVERY TYPE is defaulted to PDF.
- Select GENERATE from the command line.

#### 1.3.4.3 Reprint Renewal Notice

Perform the following steps to reprint a cab card:

- Select CAB CARD from the reprint menu tile at the IRP application level menu.
- The Account No. is defaulted and protected. Enter Fleet No., Fleet Expiration Month and Fleet Expiration Year to narrow down the search.

### MoDOT Carrier Express – IRP User Guide

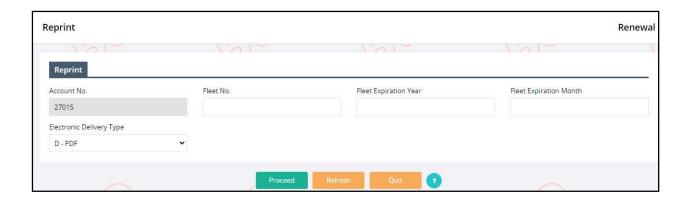

• Select PROCEED to display a list of supplements for the entered search parameters.

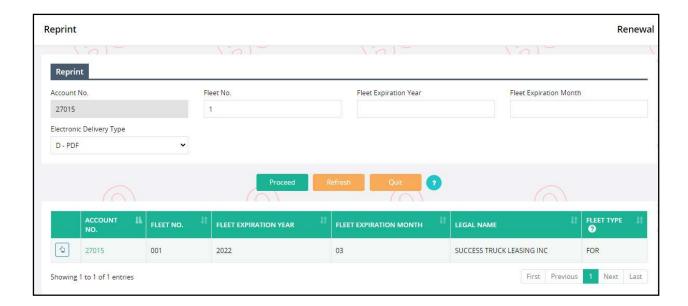

- Select the preferred supplement from the grid results to generate the Renewal document.
- The ELECTRONIC DELIVERY TYPE is defaulted to PDF.

# Appendix A – Acronyms

| Acronyms | Descriptions                          |
|----------|---------------------------------------|
| MoDOT    | Missouri Department of Transportation |
| IRP      | International Registration Plan       |
| MCE      | MoDOT Carrier Express                 |
| ID       | Identification                        |
| No.      | Number                                |
| IFTA     | International Fuel Tax Agreement      |
| MO       | Missouri                              |
| VIN      | Vehicle Identification Number         |
| TVR      | Temporary Vehicle Registration        |